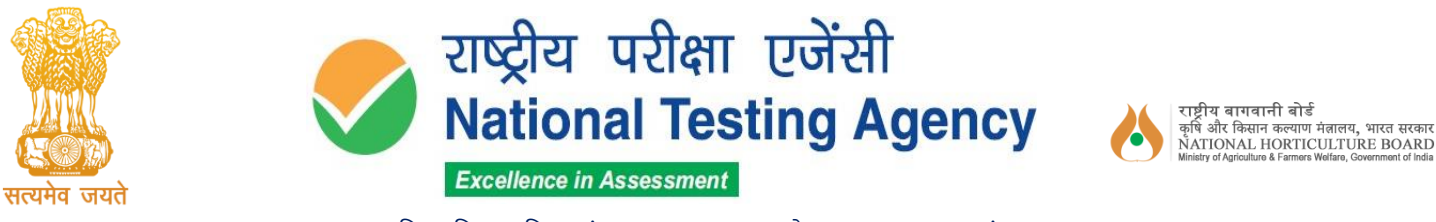

(उच्चत्तर शिक्षा विभाग, शिक्षा मंत्रालय, भारत सरकार के तहत एक स्वायत्त संगठन) (An Autonomous Organization under the Department of Higher Education, Ministry of Education, Government of India) **PUBLIC NOTICE**

## **23rd February, 2024**

## **Subject: Display of Provisional Answer Key(s) and Question Papers with Recorded Responses for Inviting Challenges to the Provisional Answer Key(s) of National Horticulture Board Recruitment Examination 2023.**

The National Testing Agency conducted the **Stage-I Examination for recruitment to Deputy Director and Sr. Horticulture Officer posts at the National Horticulture Board on 18th February, 2024.**

The Provisional Answer Keys along with the Question Papers with Recorded Responses in respect to the above have now been uploaded on the website <https://exams.nta.ac.in/NHB/> for all appeared candidates to challenge if they desire.

The candidates, who are not satisfied with the Provisional Answer Key, may challenge the same as per procedure mentioned in **Annexure-I** by paying a nonrefundable processing fee of **₹ 200/- (Rupees Two Hundred only)** per question challenged as per the details given below:

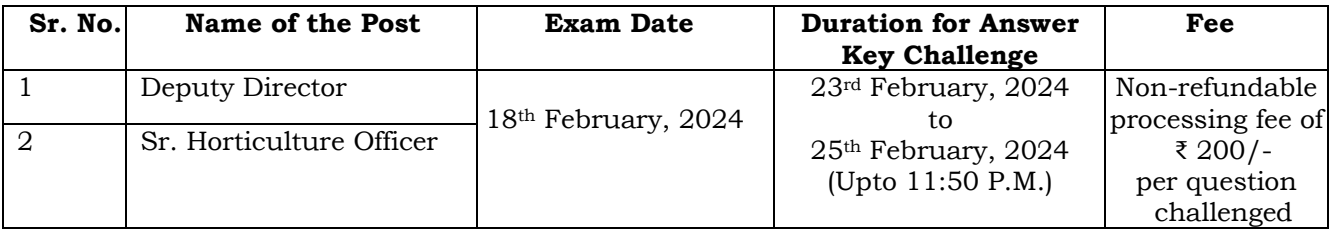

The payment of the processing fee may be made through, Debit card/Credit Card/Net Banking/UPI. No challenge will be entertained without receipt of the processing fee. The Challenges will not be accepted through any other medium.

Challenges made by the candidates will be verified by a panel of subject experts. If found correct, the answer key will be revised accordingly. Based on the revised Final Answer Keys, the result will be prepared. No individual candidate will be informed about the acceptance/non-acceptance of his/her challenge. The key finalized by the Experts after the challenge will be final and no further communication will be entertained.

Candidates are advised to visit the official websites of NTA <https://exams.nta.ac.in/NHB/> for the latest updates about the examination. For any queries or /clarifications, candidates can call NTA Help Desk at 011 40759000/011 69227700 or write to NTA at [nhbre@nta.ac.in.](mailto:nhbre@nta.ac.in)

> **Sd/- Director (NTA)**

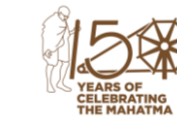

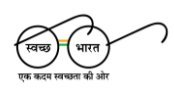

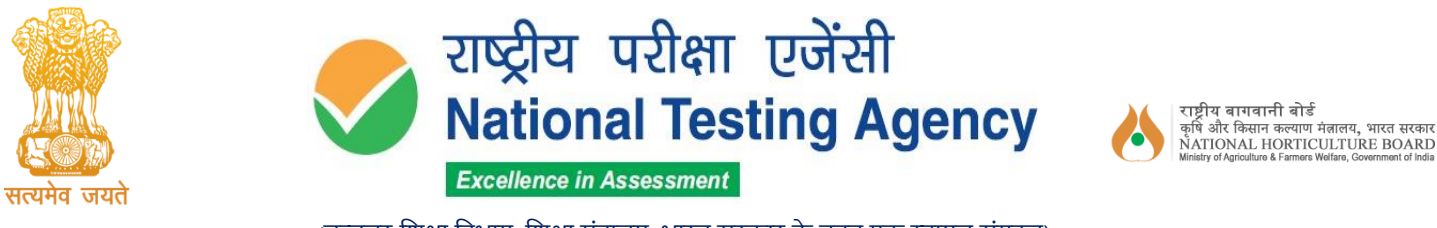

(उच्चत्तर शिक्षा विभाग, शिक्षा मंत्रालय, भारत सरकार के तहत एक स्वायत्त संगठन) (An Autonomous Organization under the Department of Higher Education, Ministry of Education, Government of India)

**Annexure-I**

## **Procedure for Challenge of Answer Key**

- 1. Please go to the website [https://exams.nta.ac.in/NHB/.](https://exams.nta.ac.in/NHB/)
- 2. Go the Link "Click Here to Answer Key Challenge"
- 3. Login with your Application Number and Date of Birth and enter Security Pin as displayed and press the Submit button.
- 4. Click on the link "View" for viewing your marked responses
- 5. To View & Challenge the Answer keys, click on the link "Challenge".
- 6. You will see Question IDs and Correct Options/Answer in adjacent columns in sequential order.
- 7. If you wish to challenge the correct option to a corresponding Question ID provided in the answer key, you may select any One/Multiple among the four unfreeze check boxes given under the column 'Options Ids/Answer for Challenge'
- 8. After clicking your desired option, scroll down, upload supporting documents, if any, for which you can select 'Browse' and upload (all documents to be put in a single pdf file).
- 9. To save your challenge press the "Submit & Review Claims" button. A message on screen showing "Data Saved Successfully" shall pop up.
- 10. You will see a display of all the Question IDs and the corresponding chosen Option that you have challenged. Total amount to be paid shall also be displayed and a Button "Pay Now" to pay the fees.
- 11. Click on 'Pay Now' button & pay the required fees or in case you wish to modify the claims, click on Answer Key and then click on 'Modify challenge'.
- 12. After completing the process, you can see your Challenges displayed on the screen.
- 13. In case of any difficulty, please feel free to contact on 011-40759000.

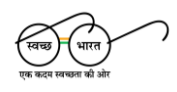

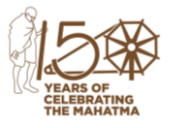